# **Plotten einer logarithmischen oder einer "normalen"Spirale**

Schreiben Sie eine MATLAB-Script

plotspirale,

das die Ergebnisse der Funktionen spirale und logspirale visualisiert.

Erzeugen Sie mit der Funktion [linspace](http://itp.tugraz.at/matlab/techdoc/ref/linspace.html) einen Vektor t der 400 Stützstellen im Bereich von 0 bis 2 enthält. Rufen Sie die Funktionen so auf, dass abgesehen von t die Defaultwerte verwendet werden.

Die Unterscheidung, welche der beiden Funktionen verwendet wird, soll mit Hilfe von [switch](http://itp.tugraz.at/matlab/techdoc/ref/switch.html) und der Variablen typ geschehen. typ lesen Sie mit [input](http://itp.tugraz.at/matlab/techdoc/ref/input.html) ein (Sie müssen hier keinen Defaultwert setzen).

```
typ = 'nor' \rightarrow spirale
typ = 'log' \rightarrow logspirale
```
### Hinweis:

```
Verwendung von switch
```

```
switch lower(typ(1))
   case 'n'
      ...
   case 'l'
      ...
   otherwise
      ...
end
```
Um die Fehleranfälligkeit gegenüber Benutzereingaben zu reduzieren, wird hier mit typ(1) nur das erste Zeichen der eingegebenen Zeichenfolge verwendet und zusätzlich mit lower in einen Kleinbuchstaben umgewandelt.

#### Fehlermeldungen:

Wird als typ ein unbekannter Wert übergeben, so soll eine Fehlermitteilung geschrieben werden:

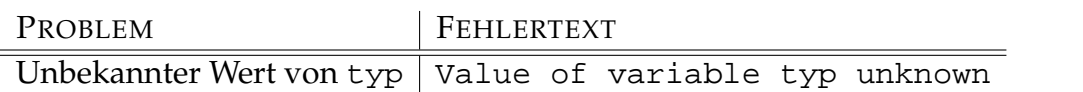

#### Hinweis:

[otherwise](http://itp.tugraz.at/matlab/techdoc/ref/otherwise.html) im [switch](http://itp.tugraz.at/matlab/techdoc/ref/switch.html)

#### Graphische Ausgabe:

Erzeugen Sie einen Plot, der  $y(x)$  darstellt und folgende Eigenschaften hat:

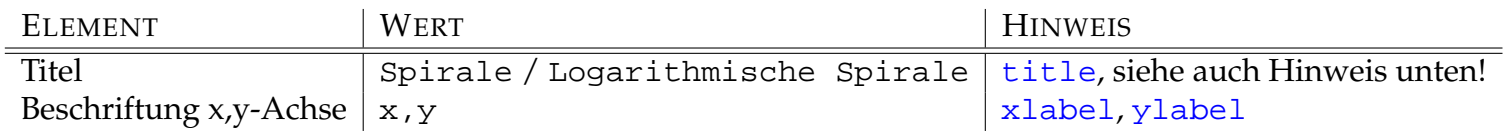

#### Hinweis:

Um den Titel der Graphik anzupassen, weisen Sie am besten im [switch](http://itp.tugraz.at/matlab/techdoc/ref/switch.html) einer Variablen den gewünschten

String zu, und verwenden diese Variable dann als Inputargument für [title](http://itp.tugraz.at/matlab/techdoc/ref/title.html)

## Hinweis:

Um eine schönere Darstellung zu bekommen können Sie [axis equal](http://itp.tugraz.at/matlab/techdoc/ref/axis.html) verwenden (Es wird nicht überprüft).

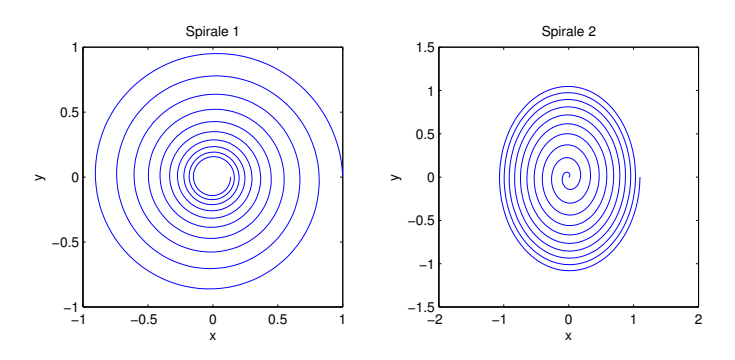